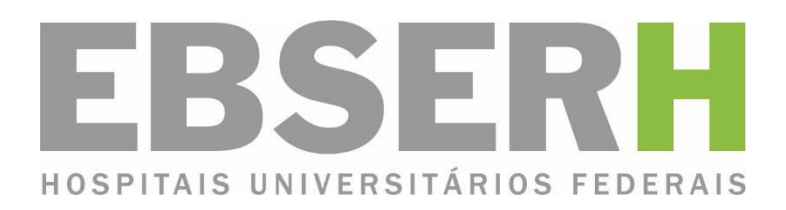

## **Procedimento Operacional Padrão**

### **POP/UAO/001/2016**

**Concessão de Diárias e Passagens Versão 1.0**

**UAO**

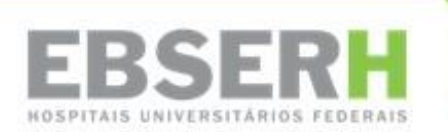

# **Procedimento Operacional Padrão**

**POP/UAO/001/2016**

**Concessão de Diárias e Passagens**

Versão 1.0

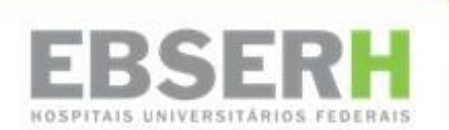

® 2015, HU-UFGD/Ebserh. Todos os direitos reservados Empresa Brasileira de Serviços Hospitalares – Ebserh Hospital Universitário da Grande Dourados – HU-UFGD www.ebserh.gov.br www.ebserh.gov.br/web/hu-ufgd

Material produzido pela Unidade de Apoio Operacional /HU-UFGD/ Ebserh Permitida a reprodução parcial ou total, desde que indicada a fonte e sem fins comerciais.

Empresa Brasileira de Serviços Hospitalares – Ministério da Educação Hospital Universitário da Grande Dourados

POP: Concessão de Diárias e Passagens – Unidade de Apoio Operacional – Dourados: EBSERH – Empresa Brasileira de Serviços Hospitalares, 2016. 12p.

Palavras-chaves: 1 – POP; 2 – Concessão; 3 – Diárias; 4 - Passagens

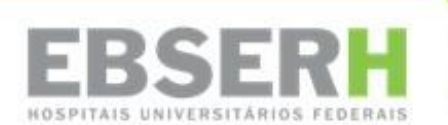

Hospital Universitário da Grande Dourados Empresa Brasileira de Serviços Hospitalares Rua Ivo Alves da Rocha, 580, Altos do Indaiá CEP: 79823-501 | Dourados-MS | Telefone: (67) 3410-3000| Site: www.ebserh.gov.br/web/hu-ufgd

#### **ALOIZIO MERCADANTE**

Ministro de Estado da Educação

#### **NEWTON LIMA**

Presidente

#### **MARIANA TRINIDAD RIBEIRO DA COSTA GARCIA CRODA**

Superintendente

#### **PAULO CESAR NUNES DA SILVA** Gerente Administrativo

#### **JOSÉ FLÁVIO SETTE DE SOUZA**

Gerente de Atenção à Saúde

#### **RENATA MARONNA PRAÇA LONGHI**

Gerente de Ensino e Pesquisa

#### **AIRSON BATISTA**

Chefe da Divisão Administrativa Financeira

#### **RICARDO FRANÇA DE BRITO**

Chefe do Setor de Administração

#### **WESLEY BATISTA AKAHOSHI**

Chefe da Unidade de Apoio Operacional

#### **EXPEDIENTE**

**Unidade de Apoio Operacional** Produção

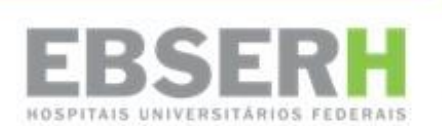

#### **HISTÓRICO DE REVISÕES**

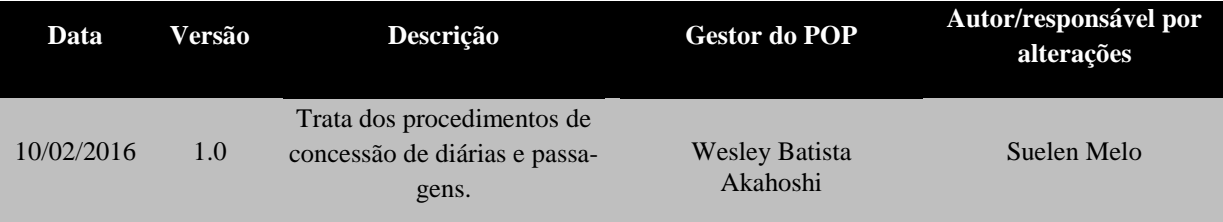

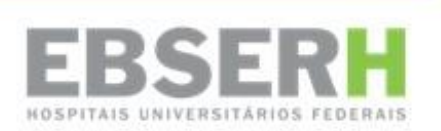

#### **SUMÁRIO**

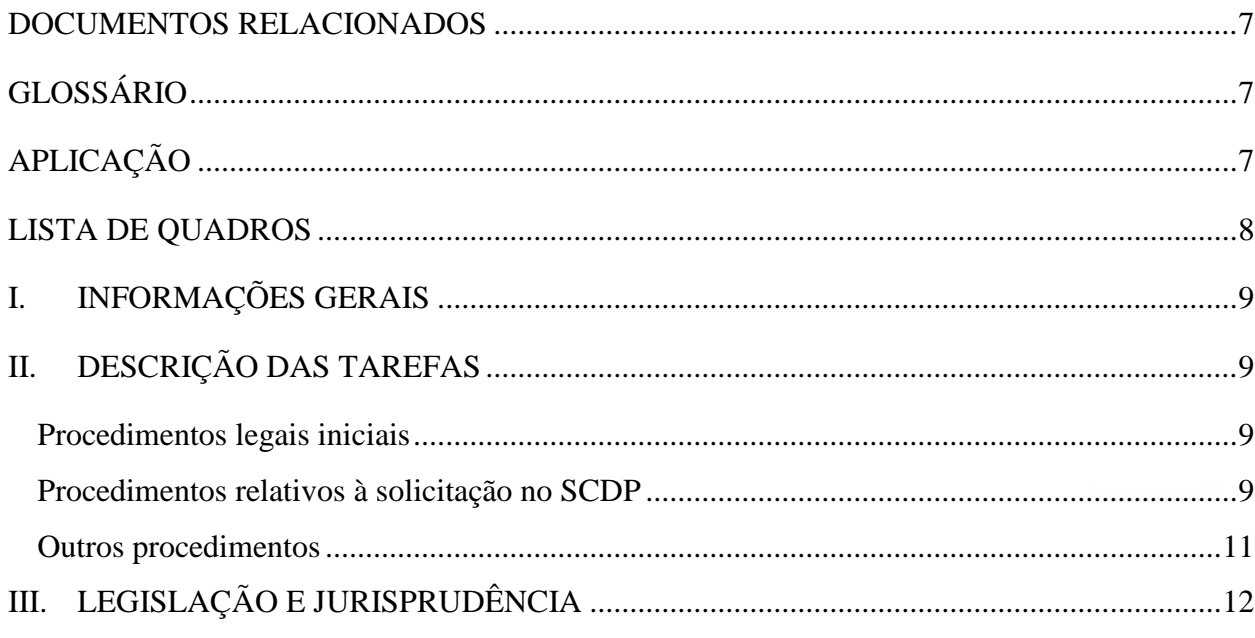

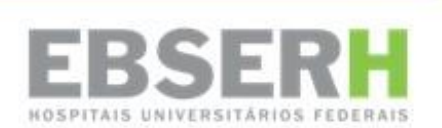

#### **OBJETIVO**

Realizar a aquisição de passagens e concessão de diárias de forma rápida, com diminuição de erros e em tempo hábil.

#### **DOCUMENTOS RELACIONADOS**

<span id="page-7-0"></span>Memorando Autorizativo Formulário de Solicitação de Diárias e Passagens Formulário de Relatório de Viagem

#### **GLOSSÁRIO**

<span id="page-7-1"></span>**Autoridade Superior** – Dirigente máximo das Unidades Gestoras descentralizadas

**Ebserh** – Empresa Brasileira de Serviços Hospitalares

**GAD** – Gerência Administrativa

**GAS** – Gerência de Atenção à Saúde

**GEP** – Gerência de Ensino e Pesquisa

**HU-UFGD** – Hospital Universitário da Universitário da Universidade Federal da Grande Dourados

**Ordenador de Despesas** – Pessoa competente ou seu representante legalmente formalizado para ordenar a despesa.

**PCDP** - Proposta de Concessão de Diárias e Passagens

**Proponente** – Valida a PCDP e aprova administrativamente uma viagem

**Proposto** – Pessoa a quem a viagem será concedida

**SCDP** – Sistema de Concessão de Diárias e Passagens

**SEPE –** Servidor de outro Poder ou Esfera

**Solicitante** - Pessoa responsável por incluir os dados da viagem no SCDP.

**UAO** – Unidade de Apoio Operacional

#### **APLICAÇÃO**

<span id="page-7-2"></span>Unidade de Apoio Operacional e demais solicitantes de viagem

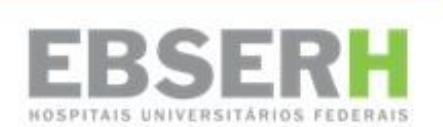

#### **LISTA DE QUADROS**

<span id="page-8-0"></span>Tabela 1 – Equipamentos Tabela 2 – Legislação

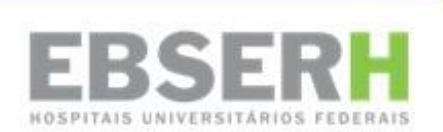

#### <span id="page-9-0"></span>**I. INFORMAÇÕES GERAIS**

1. Os procedimentos para concessão de diárias e passagens obedecem ao disposto no Decreto 5.992/2006 e outros dispositivos legais que regem a concessão para afastamentos de servidores da sua sede de exercício à serviço da Administração Pública.

*2.* O HU-UFGD/Ebserh utiliza a ferramenta SCDP para o pagamento de diárias e compra de passagens por meio de cartão de pagamento, modalidade passagens aéreas, do Governo Federal. É por meio desta ferramenta que as diárias e passagens são solicitadas e autorizadas.

#### <span id="page-9-1"></span>**II. DESCRIÇÃO DAS TAREFAS**

#### <span id="page-9-2"></span>**Procedimentos legais iniciais**

- 1. **Proposto:** solicita a concessão de diárias e passagens preenchendo formulário disponível no sítio [www.ebserh.gov.br/web/hu-ufgd/diarias-e-passagens.](http://www.ebserh.gov.br/web/hu-ufgd/diarias-e-passagens)
- 2. **Chefia imediata:** deve aprovar a solicitação e enviá-la à Unidade de Apoio Operacional com a antecedência exigida nas Portarias 98/2003 e 505/2009 do Ministério do Planejamento, Orçamento e Gestão e as Portarias MEC 403 e 404/2009 que determinam:
	- a. **10 dias** de antecedência para solicitação de diárias e passagens dentro do território nacional.
	- b. **15 dias** de antecedência para solicitação de diárias e passagens internacionais.
	- c. **5 dias**, após a realização da viagem, para a prestação de contas.

#### <span id="page-9-3"></span>**Procedimentos relativos à solicitação no SCDP**

1. **Solicitante:** receber solicitação, registrando no documento, a data do recebimento e quem o recebeu. Todas as solicitações de diárias e passagens devem ser submetidas à autorização do Gerente Administrativo antes de serem lançadas no SCDP.

2. **Solicitante:** verificar trecho de deslocamento e o tempo disponível para fazer a solicitação junto ao SCDP;

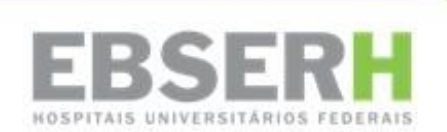

3. **Solicitante:** entrar no site www2.scdp.gov.br e escolher no menu *Solicitação* a opção Cadastrar/Alterar viagem;

4. Ao clicar em *Novo*, será aberta uma página onde deve-se escolher entre os grupos de proposto *(Servidor, Não Servidor, Militar, SEPE, Mais Médicos do Brasil)* e ainda o tipo de proposto para cada grupo o proposto faz parte, inserindo o CPF no local indicado. No HU-UFGD/Ebserh as solicitações de diárias e passagens geralmente são feitas para servidores e empregados públicos, este inserido no grupo SEPE.

5. Na aba *Proposto*, preenche-se os dados relacionados ao proposto. Caso este faça parte do grupo SEPE, é necessário escolher o cargo/ função exercida e ainda inserir o valor atualizado do vale alimentação pago.

6. A aba seguinte é a de *Roteiro*, nela o solicitante de viagem irá escolher entre o tipo de afastamento (*trecho, permanência, trânsito e retorno). D*eve ser inserido o local de origem, o de destino e os dias de afastamento (data da ida e retorno). Nessa aba, há a opção de escolher ainda, o tipo de transporte a ser utilizado no deslocamento, se há necessidade de passagem aérea ou não e a data de início da missão, trabalho ou evento.

- a. Nesta aba o solicitante deve ter uma atenção maior quanto a diária a ser paga. Há dois tipos: *Capacitação* e *Geral – Pessoal Civil*, a primeira como descrita é voltada para deslocamentos cujo objetivo é treinamento; a segunda, para todos os deslocamentos que envolvem eventos de trabalho, tais como reuniões, encontros, etc.
- b. Se a solicitação for com passagens aéreas, o campo *Adicional de Deslocamento* deve ser marcado apenas na ida.
- c. As passagens também possuem empenhos distintos. Como no caso das diárias, segue-se aqui o mesmo critério.

7. Na aba *Complemento,* define-se se a viagem é em grupo de mais de 10 pessoas, se é curso oferecido por Escola de Governo, qual o tipo de afastamento a ser realizado (reunião, treinamento, congresso, entre outros), além da descrição das atividades e a anexação de documentos que comprovem o deslocamento e o autorizem.

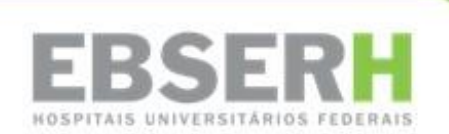

8. A aba *Resumo,* é útil para que o solicitante revise todos os dados inseridos no sistema, para em seguida salvar e encaminhar a PCDP à concordância do assessor e aprovação do proponente, no caso apenas de diárias. Quando há solicitação de passagens aéreas, o sistema encaminha a PCDP, para o próximo passo: reserva de passagem.

9. No link *Reserva de Passagens,* onde o solicitante de viagens irá fazer a cotação das passagens mais baratas para o trecho específico, a reserva e a compra por meio do Cartão de Pagamento do Governo Federal – CPGF, que já está cadastrado no Sistema.

- a. Só é permitida a habilitação de um cartão por vez, de preferência o do titular. O cartão do substituto deve ser utilizado apenas nos casos de afastamento do titular, quando o cartão deste deve ser desabilitado.
- b. Caso a viagem seja realizada para trecho internacional ou para trechos não atendidos pelas companhias credenciadas (Avianca, Azul, Gol e Tam), a reserva de passagem será feita pela agência única contratada pelo Ministério do Planejamento – Trips Agência de Viagens.

10. Após a emissão das passagens, a PCDP segue para aprovação do Proponente, Autoridade Superior e Ordenador de Despesas (esses dois últimos, em alguns casos).

#### **Procedimentos relativos à prestação de contas**

11. Proposto: no prazo de cinco dias após o retorno do servidor à sede, deve-se fazer junto ao SCDP a prestação de contas da viagem por meio de relatório e bilhetes de passagens, quando for o caso.

12. Solicitante: Após a anexação dos documentos descritos acima, encaminha-se mais uma vez a PCDP ao proponente para aprovação e depois de aprovada, a viagem é finalizada.

#### <span id="page-11-0"></span>**Outros procedimentos**

13. Solicitante: Juntar todos os documentos relativos a uma viagem e arquivar.

14. Solicitante: Lançar mensalmente no documento "Planilha SCDP", na Pasta SCDP as viagens ocorridas no mês anterior.

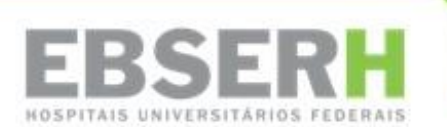

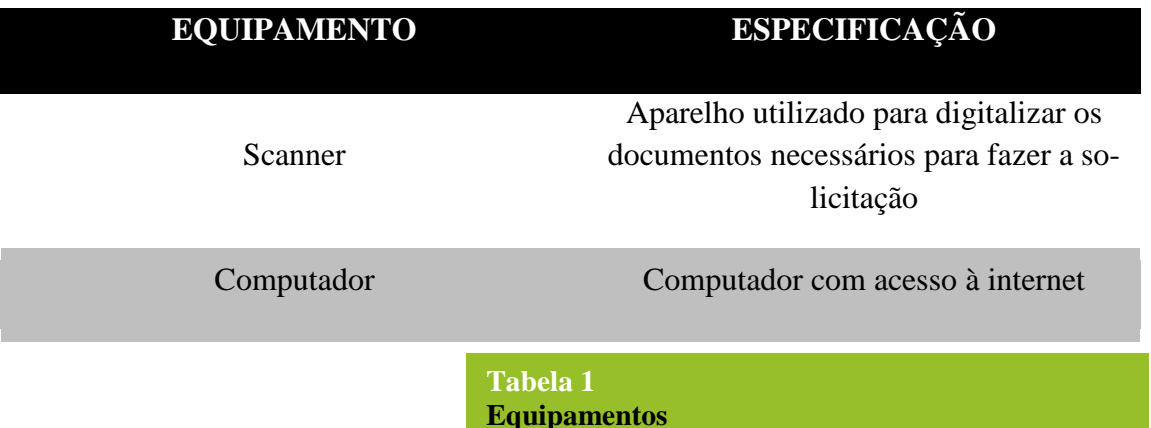

#### <span id="page-12-0"></span>**III. LEGISLAÇÃO E JURISPRUDÊNCIA**

#### **LEGISLAÇÃO E JURISPRUDÊNCIA**

Portaria 505, Ministério do Planejamento, Orçamento e Gestão, de 29 de dezembro de 2009.

Acórdão TCU 1151/2007 - Plenário

Acórdão TCU 2789/2009 - Plenário

Acórdão TCU 2797/2010 - Plenário

Cartilha "*Diárias e Passagens", Controladoria Geral da União, 2011*

Constituição Federal, 1988

Decreto 5992/2006

Lei 8443/1992

Portaria 98, Ministério Planejamento, Orçamento e Gestão, de 16 de julho de 2003

Portaria 403, Ministério da Educação, de 23 de abril de 2009

Portaria 404, Ministério da Educação, de 23 de abril de 2009.

**Tabela 2 Legislação**

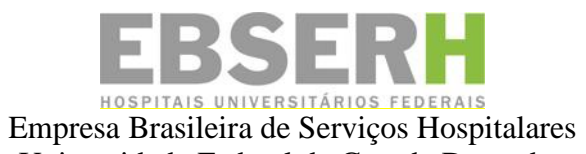

Universidade Federal da Grande Dourados Hospital Universitário Rua Ivo Alves da Rocha nº 558, Altos do Indaiá. CEP: 79823-501. Dourados – MS. (67) 3410-3073 Site: www.ebserh.gov.br